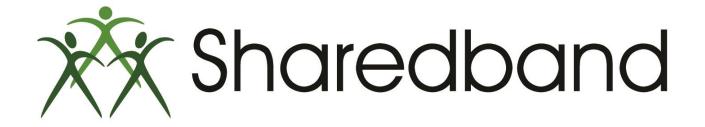

# Portal Training for Resellers

Part 12: Alerts and IP management

### **Alerts and IP Management**

➤The 'Configuration' button will take you to the Alerts and IP management configuration panel.

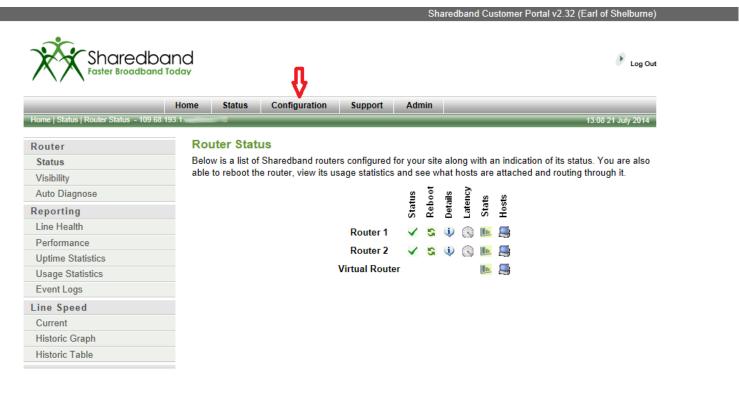

© 2007-2014 Sharedband Ltd. All rights reserved.

#### ➤ Once you have accessed the Configuration panel you can further select:

➤ Service Alerts (1)

➤IP Management (2)

➤ Line Checks (3)

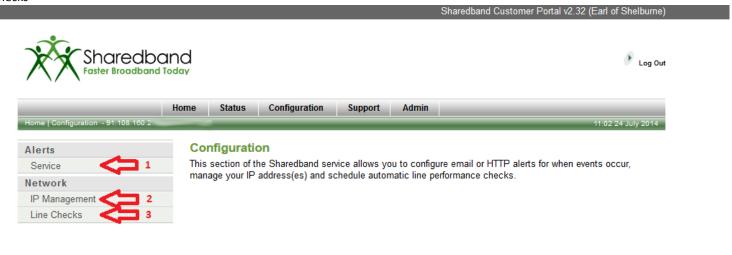

© 2007-2014 Sharedband Ltd. All rights reserved.

### **Service Alerts**

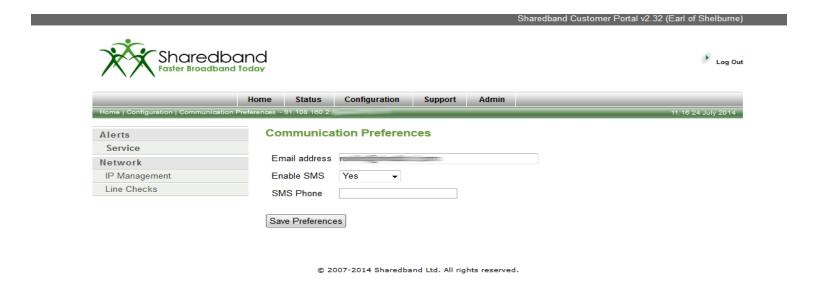

➤ Please **do not** amend the details on the Service Alerts page as this is currently non-functional

#### **IP Management**

The IP management screen is where you can configure port and protocol forwarding to internal hosts. In the case of port forwarding, both UDP and TCP ports are forwarded. Instead of forwarding individual ports, you can also use this configurator to implement a 'Host Allocation' of all ports and protocols.

You can find detailed information on configuring the above at our knowledgebase article <a href="http://support.sharedband.com/kb/kb15">http://support.sharedband.com/kb/kb15</a>

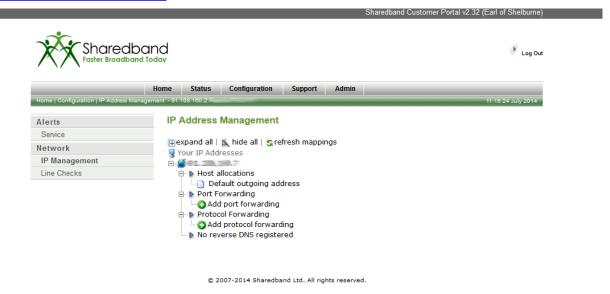

➤You can also register your reverse DNS entry on this screen by selecting the bottom option. Be aware you **must** have your forward facing A and MX records established with your web/eMail host **before** you will be able to create the reverse DNS entry.

➤ Line Checks — To more deeply check for connection fluctuations, you may on occasions wish to adjust the adaption time by amending its value and then clicking 'Save Adaption Settings'. Doing so will consequently adjust the frequency with which the 'Historic Table' is populated.

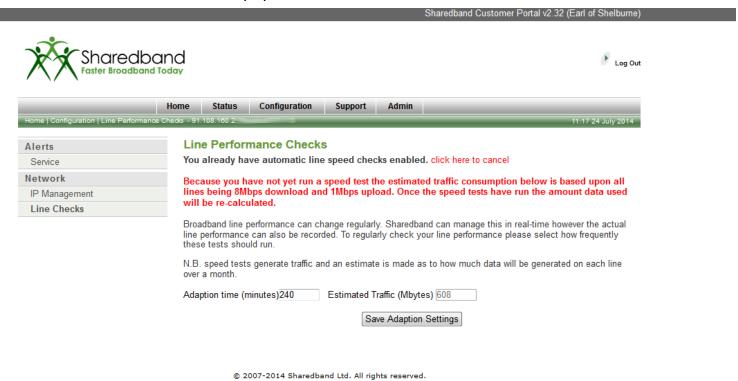

#### ➤The Support Button

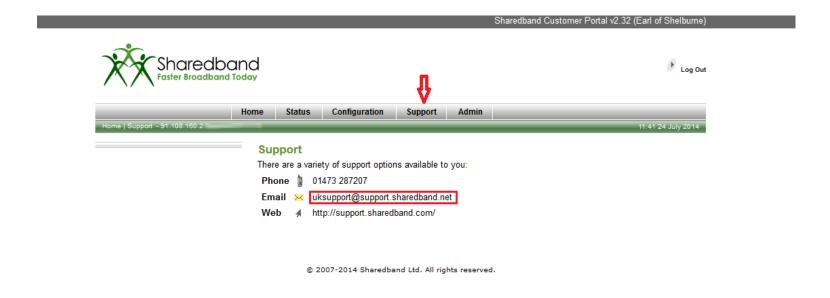

➤ Please **do not** use the email address shown on this screen as it is incorrect. Please instead raise a support ticket using the 'Sharedband Support System'.

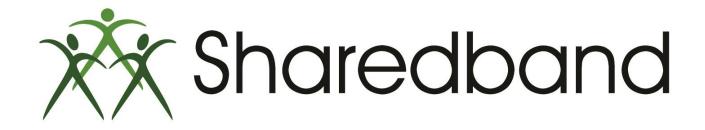

# Portal Training for Resellers

## Thank you for viewing

If you have any questions please visit our knowledgebase at <a href="http://support.sharedband.com/kb">http://support.sharedband.com/kb</a> or contact our support department by ticket or phone